<<Creator可视化仿真建模技术>>

<< Creator >>

 $,$  tushu007.com

- 13 ISBN 9787560933306
- 10 ISBN 7560933300

出版时间:2005-3

页数:378

字数:574000

extended by PDF and the PDF

http://www.tushu007.com

<<Creator >>

and Multigen-Paradigm —— Multigen Creator  $\blacksquare$ 

 $17$  Creator

 $,$  tushu007.com

 $C$ reator $\alpha$ **Creator**  <<Creator

 $1.1$   $1.2$   $1.3$ MULTIGEN CREATOR 21 22 2.2.1 2.2.2 2.2.3 2.2.3 2.2.4 Creator 2.2.5  $23$  3.1  $32$  $33$   $34$   $35$   $36$   $37$ OPENFLIGHT 4.1 OPENFLIGHT 4.2 4.3 4.4 <br>
1.1 aTool(Shift+I) (  $\begin{array}{ccc} 5.1.2 & \text{Rectangle} \text{Tool}( & 5.1.3 & \text{Circle} \text{Tool}( & 5.1.1) \end{array}$ Polygon Tool(Shift+I) (  $\qquad \qquad$  ) 5.1.2 Rectangle Tool(  $\qquad \qquad$  ) 5.1.3 Circle Tool( (a) 5.2 GEOMETRY TOOLS 5.2.1 Wall Tool(Shift+W) (a) 5.2.2 Peak Tool(Shift+P) (  $\qquad \qquad$  5.2.3 Sphere Tool(  $\qquad \qquad$  5.2.4 Revolve About Edge Tool( (a) 5.2.5 Strip Face Tool( ) 5.2.6 Rounded Strip Face Tool( ) 5.2.7  $Loft Tool($  )  $5.28$   $Curve Tool($  )  $5.29$   $3D Text Tool($  )  $5.2.10$ Extrusion Tool(  $\qquad$ )  $5.3$  MANEUVER TOOLS  $5.31$  Translate Tool(Shift+T) (  $5.31$  Translate Tool(Shift+T) (  $5.33$  Rotate About Edge Too ) 5.3.2 Rotate About Point Tool(shift+R) (  $\qquad \qquad$ ) 5.3.3 Rotate About Edge Tool( (a)  $5.34$  Scale Tool(Shift+S) (a)  $5.35$  Rotate - Scale to Point Tool( atter books but Tool(net downloadstatted) 5.3.7 Insert Transformation Matrix Tool( ) 5.4 DUPLICATE TOOLS 5.4.1 Duplicate Tool(Shift+D) (Changle 2.5.4.2 Replicate Tool( ) 5.4.3 Populate Tool( ) 5.4.4 Scatter Tool( (COMPRESS) 5.5 MODIFY GEOMETRY TOOLS 2.5.1 Mirror Tool(Separation 5.5.1 Mirror Tool(Separation 2.5.1 Mirror Tool(Separation 2.5.1 Mirror Tool(Separation 2.5.1 Mirror Tool(Separation 2.5.1 Mirror Tool(Separation 2.5.1 Mirro For Example 1980 Project Tool(CREAD State State State Indianapolis 1980)<br>5.5.2 Project Tool(  $\qquad$  ) 5.5.3 Plant Tool(  $\qquad$  ) 5.5.4 Linear Bend Tool( ) 5.5.5 Slice Tool( ) 5.5.6 Cookie Cutter Tool( ) 5.5.7 Lattice Deform Tool(栅格变形工具) 5.5.8 Bend Deform Tool(弯曲变形工具) 5.5.9 Twist Deform Tool( and the state of the State of the State of the State of the State of the State of the State of the State of the State of the State of the State of the State of the State of the State of the State of the State of the State MODIFY FACE TOOLS 56.1 Reverse Face Tool( 5.6.2 Split Face Tool(
a)  $563$   $Add$  Vertex Tool(  $564$ Triangulate Tool( (a) 5.6.5 Combine Faces Tool( b) 5.6.6 Cut Subfaces Tool( b) 5.7 MODIFY VERTEX TOOLS 5.7.1 Modify Vertex Tool(Shift+M) (Superior section of the section of the section of t 5.7.2 Modify Vertex Normals Tool( and the state of the state of the state of the state of the state of the state of the state of the state of the state of the state of the state of the state of the state of the state of th 5.7.4 Average Vertices Tool( ) 5.8 PROPERTIES TOOLS 5.8.1 Insert Line Style Tool( a) 5.82 Get Line Style From Face Tool( a) 5.8.3<br>
GeoFeature Attributes Tool( a) 5.9 EDGE TOOLS 5.9.1 Fdoe F GeoFeature Attributes Tool(  $\hphantom{\# A}$  ) 5.9 EDGE TOOLS  $\hphantom{\# A}$  5.9.1 Edge From Mouse Tool( ) 5.9.2 Parallel to Edge Tool( ) 5.9.3 Perpendicular to Edge Tool( ) 5.9.4 Perpendicular to Trackplane Tool( ) 5.9.5 Centerline Tool( and the section of Two Planes Tool( and the Section of Two Planes Tool( and the Section of Two Planes Tool( and the Section of Two Planes Tool( and the Section of Two Planes Tool( and the Section of Two Pl Construction Curve Tool(  $510$  VERTEX TOOLS 5.10.1 ConstructVertex From Mouse Tool(Christian Construct Average Vertex Tool(Fig. 2.5.10.2 Construct Average Vertex Tool(Fig. 2.6.10.2 Construct Average Vertex Tool(Fig. 2.6.10.2 Construct Average Vertex Tool(Fig. 2.6.10.10.10.10.10.10. 5.10.3 Intersection of Two Edges Tool(https://edge.com/document/ine Tool(and Closest Point on Line Tool(  $5.105$  Interval Between 2 Vertices  $Tool($   $)$   $5.106$  Closest Point on Plane Tool( a set at a set at a set at a set of  $\sim$  6.11 CUSTOM TOOLS and  $\sim$  6.1  $62$   $621$   $622$   $623$ 6.3 6.31 6.3.2 6.3.3 6.3.3  $63.4$   $64$   $641$   $642$   $65$  $651$  652 653 654 655  $656$  6.5.6 6.61 6.6.2  $663$  6.64 6.65 6.666

, tushu007.com

 $,$  tushu007.com

<<Creator可视化仿真建模技术>>

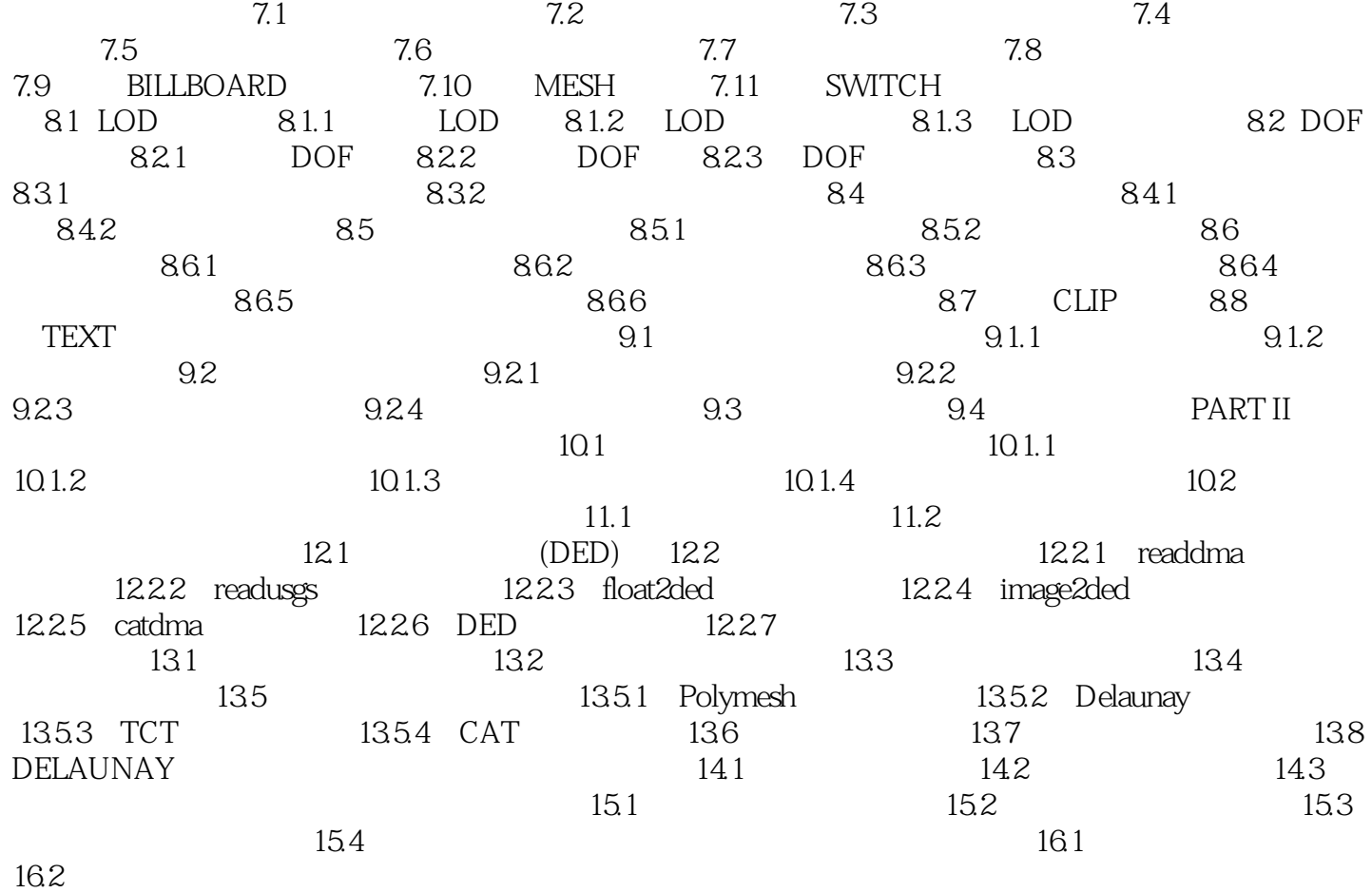

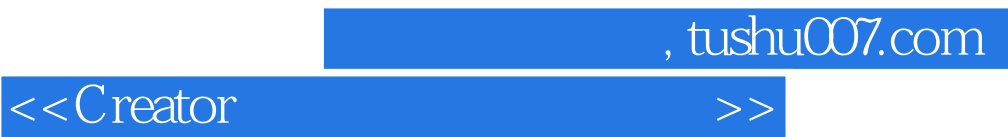

本站所提供下载的PDF图书仅提供预览和简介,请支持正版图书。

更多资源请访问:http://www.tushu007.com